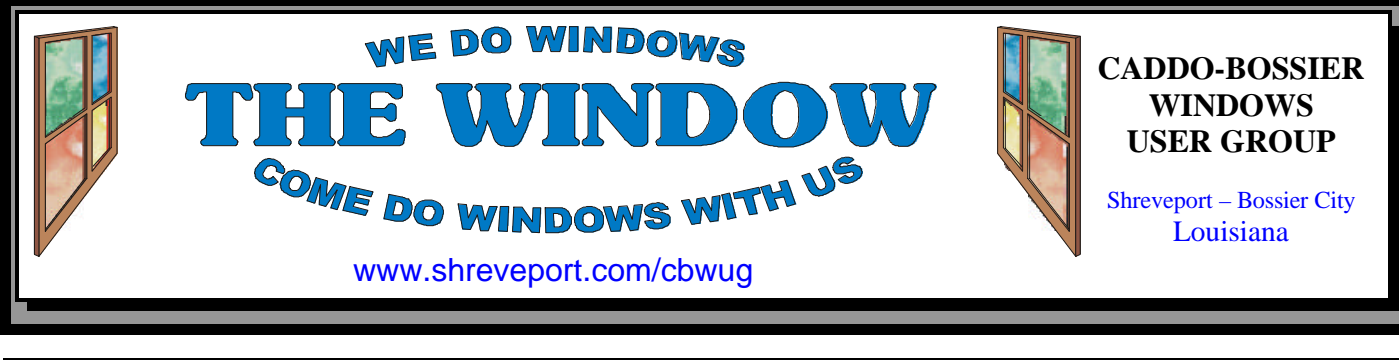

Volume 3, No 1 Caddo-Bossier Windows User Group Newsletter January, 2001

# **AT&T Digital PocketNet® Service**

AT&T Digital PocketNet Service and Wireless Data will be the subjects covered at the January 11th Caddo-Bossier Windows User Group meeting.

Our guest speaker Erin McCawley, who currently service Business and Individual accounts with AT&T Wireless Services, will be bringing us the latest information on these exciting services that provide us with yet another means for accessing information on the internet and keeping track of our email, even while we are on the go. There

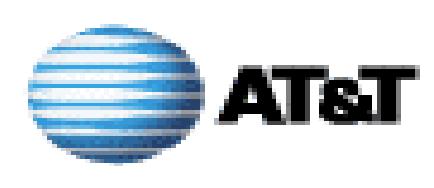

are so many new options available to us every day that it is nice to have the opportunity to learn about them from some of our area experts so we can decide what will best serve our needs and interests.

Erin will give the highlights of the Digital PocketNet Service covering the following subjects.

- ❖ Wireless access to information from Internet providers—Choose to receive your e-mail from popular providers such as AT&T WorldNet, AOL and Yahoo!, or an independent ISP.
- Combined voice and data on one phone.
- E-mail—Send and receive e-mail up to 2 megabytes in size, and include attachments.

You may be surprised at what you will learn so please join us for an interesting evening, and bring a friend.

We live in an ever changing world. Technology is moving ahead in giant leaps and bounds and it is very exciting to witness the fantastic new devices and services that are continually being offered to us. We hope to get a first hand look at many of these innovations in the coming year.

# **\*MEETINGS\***

Thursday January 11, 2001 Thursday February 8, 2001

### **Marshall and Associates**

 819 Shreveport-Barksdale Hwy Shreveport, Louisiana

*Meetings 2nd Thursday of each month*

**MARK YOUR CALENDAR** 7 p.m.

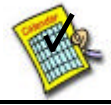

### **Newsletter reproduction compliments of Office Depot** East 70th-Shreveport

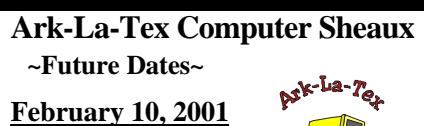

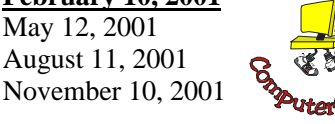

**www.computersheaux.org**

# **~Contents~**

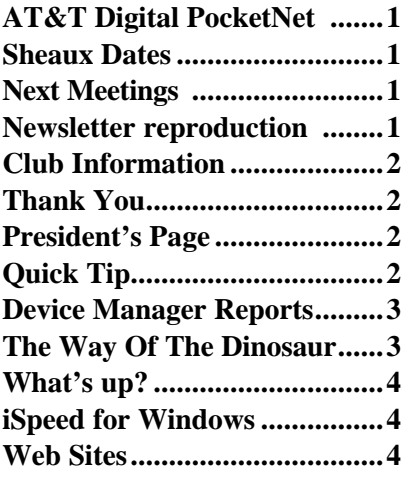

### THE WINDOW **Published by**

### **Caddo-Bossier Windows User Group**

#### **Co-Editors**

Jay Graff (jay@jayGraff.com) Glenda Conradi (glenda@conradi.com)

Submit articles for newsletter, in RTF file format, by last day of month to *both* Glenda and Jay.

The opinions expressed in the articles in this newsletter are not necessarily those of the editors or publisher. Mention of products by their trade name does not in any way constitute endorsement by the editors or publisher.

The Caddo-Bossier Windows User Group is a tax exempt, non-profit club.

#### **Club Officers**

*President* Bernie Conradi (*bernie@conradi.com*)

*Vice-President* Wayne Ebert (*CBWUG@ark-la-tex.net*)

*Secretary* Glenda Conradi (*glenda@conradi.com*)

*Treasurer* **Keith O'Kelly** *(*rrkok@shreve.net*)*

*Program Director* Mark Reeves (*markcr@msn.com*)

**~Thank You~**  *We want to express our gratitude to*:

**Bill Marshall –Marshall & Assoc.**  for letting our group hold our monthly meetings in his conference room and for assisting us in obtaining our Non-Profit status.

**Gary Galloway – ARK-LA-TEX Network Services** for generously providing internet access for C-BWUG

**IDT** for the donation of a computer for the clubs' use.

**ShreveNet, Inc.** – For providing web space for our club.

**Regions Bank** on Youree Drive for providing us with a checking account at no charge.

**Bryan Rawls** for donating the C-BWUG banner.

# **~A QUICK TIP~**

### **MOVING THROUGH FOLDERS QUICKLY**

Do you ever open the Windows folder?

The number of files in there is absolutely staggering, and can be hard to sort through. If you have an idea what you're looking for in any folder, you

can jump to a file just by typing in the name.

Type "P" to jump directly to the P's, without having to use the scroll bar. And if you type a sequence of letters, Windows will move to the file that matches, if any.

# **President's Page**

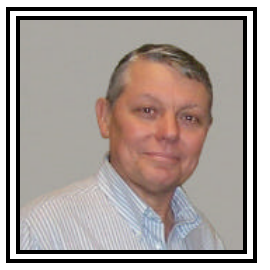

### **Caddo-Bossier Windows Users Group Meeting**  December 14, 2000

The meeting for the month of December 2000 was cancelled due to the ice storm. Our meeting place did not have any electricity. I want to take this opportunity to wish everyone a very Happy New Year and wish everyone the best of luck for the Year 2001.

We looked at a meeting place at the Methodist Church on Old Minden road but were told that we could not use the phone line so we are still looking for a place to meet that is larger and has adequate parking and is in a desirable location, centrally located for all who attend. If anyone has any ideas please let me or one of our officers know. We will have the election of officers for the year 2001 in our meeting in January. Everyone needs to be on the alert for viruses that may invade your computer. This season is the time of year when many viruses are out there so be on the alert. Be sure you have a virus program, by all means keep it up to date and most of all use it. Run a virus check often. A little prevention can go along way and save you a lot of grief if you should get a virus. The latest one I have heard of is W32, Kris, which was supposed to strike Christmas Day. I hope none of our members received this type of Christmas gift.

If you have something that you think the rest of the group would be interested in, please do not hesitate to submit an article about it. Send your newsletter articles to both Jay Graff and Glenda Conradi as an email attachment in rtf format to jay@jaygraff.com and glenda@conradi.com.

Again Happy New Year!

*Bernie Conradi, President Caddo-Bossier Windows Users Group* 

### **Device Manager Reports** *By Wayne Ebert*

By default, Device Manager sends the three reports, Resource Summary, Selected Resource, and System Resource, directly to the printer when selected to Print. If you save them with the Print To File check box the files contain special print codes that are not viewable in a word processor. To print the saved files, open an MS-DOS Prompt window and enter Copy *filename*.prn LPT1 in the box [*filename* is the files name you want to print], and press the Enter key. To view these files in Notepad or your word processor you can create straight text files with the Generic/ Text Only printer option if it is installed on the FILE's printer options. If not installed you will need your Windows installation CD/disk. To install it, select *Start* > *Settings > Printers.* Double click the Add Printer icon and click *Next.* Select *Local Printer* > *Next.* Select *Generic* from the Manufacturers box, choose *Generic/Text Only* in the Printers list box, and click *Next.* Select *File* from the Available ports list, then *Next.* Select *No*, when ask to use this printer as default and click *Next.* Select *No* when ask to print a test page and click *Finish.* To print as readable text click the *Setup* button in Device Manager's Print box. Select *Generic/ Text Only* on FILE from the Specific Printer dropdown list and click *OK* to close the Print Setup box. In the Print To File box, select *Print to file* check box and click *OK.* Enter the file name in the Print to File box and click *OK* to save the file to disk. You can now open and read this file with Notepad or your word processor.

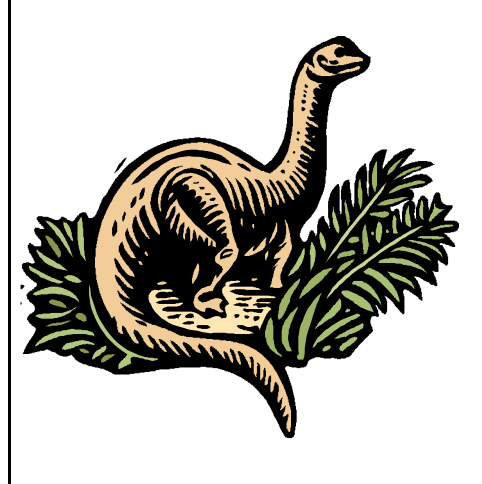

### **The Way Of The Dinosaur** *By Jay Graff*

Once, Long ago, dinosaurs roamed the planet, pretty free to do what they wanted. Then suddenly, for a variety of theories, they disappeared. The same seems to be true about the free ISP's that not too long ago, were plentiful. They too are going the way of the dinosaur, to eventual extinction.

Also, not too long ago, there were many, many of these freebies. It was definitely a buyers market. One could afford to be selective and discard those that were not of interest.

Anyone that knows me, will remember that I spent lots of time researching these. I have a page on my web site, although I'm sure that almost all of the ISP's I have listed are no longer there. Recently, we moved into a new house, then I started upgrading my equipment, so I have not had much time to devote to my home page. But even if I did, it would certainly be a losing battle. There is no way I can keep up with the ones going under. I was looking for one to use with my laptop, so when I travel, I can still check my mail. I found one that really looked promising and I even used it once or twice to test it out. Then it was just gone. It was like a hole opened up and swallowed it. I found another that I was trying

out, but could not get the email to work properly. Then suddenly, *IT*  was gone too.

I imagine that this is a trickle down effect of all these dot com companies going down the tubes. They all depend on advertisements to survive and when they dry up, so does the service. Of the ones left, most are scaling back on the number of hours you can stay online. Netzero, the original has cut back to allow you 40 hours per month. Another, Blue Light (run by K-Mart) lets you have a whopping 20 hours a month.

Where all this is going is still unclear. But from all outward appearances, it looks like within the next year, we will all be looking back and reminiscing about when ISP's were free. You've always heard that saying "don't quit your day job". Well, now that can be paraphrased to "don't give up your main isp"

# **Just Hit Delete!**

*By Glenda Conradi*

Do you ever get email messages that ask, plead or demand that you send the message to everyone you know? Usually there is already a list of names a mile long that have gotten and forwarded the message before it gets to you. Don't be fooled by the touching story or beautiful poem, the promise of money or warning about a terrible virus or something bad, or good happening. This type of message is probably a hoax and sending it on just contributes to clogging up the internet and annoying the people who receive it. Check virus warnings out before you send them , too. One good place to check is www.europe. datafellows.com/virus-info. If the message you get has a poem or story you really like and want to share with a friend then highlight it and copy and paste it into a new message. What do you do with the email you received? Just hit delete!

### **What's up?** *By Wayne Ebert*

The "Boing" commercial is only a footstep away [no pun intended] from how your shoes, or boots, will provide electrical power for your cell phone and handheld communication devices, if not your personal computer. I do mean personal. If you happened to be in Europe, and have \$6-900 to get the latest style in clothes and computers, there are jackets equipped with a mobile phone, MP3 player and a remote control device. From here you will see developments towards the wristwatch you're wearing really is a twoway communicator: a phone, a pager, and an appointment calendar, and it even displays video. Car PCs provide door-to-door driving instructions, and route you around accident sites. A combination of expressway sensors, global-positioning systems, and in-car computers do the driving for you on limited-access roadways. Cameras outside tell you visitors are at the door, and from your voice commands or key board if you must. sensors warn you if a situation arises that you wanted to be aware of. These are just a few of the advancements currently in use and being tested. If you are interested do a search on nanotechnology, Organic LED or OLED, and neotrophic electrodes.

### **MISTEAKS**

Some Of you may have found some mistakes in this Newsletter. There is a reason for this; Some people are always looking for them and in an effort to please every one, we included some**.**

# **iSpeed for Windows**

*By Jack Bu*rke

Perplexed by slow Internet connections? Wondering if there is some utility that can help speed up your Internet experience? For most of us here in the ARK-LA-TEX broadband technology is not available to us currently. In the interim, iSpeed for Windows 95, 98, ME, NT 4.0 and 2000 may come to your rescue.

The settings for TCP/IP that Windows installs when you set up your system does not typically give you the optimal throughput for your Internet connections. The simple changes that are facilitated by using iSpeed can easily increase your throughput by 60% and more. That all adds up to faster browsing, faster downloads, and quicker action for online multiplayer games.

After you follow their instructions, the changes are all done automatically. And, the changes are made safely so you can return to your Windows registry default settings at any time.

This utility is available to you through ZdNet or directly from the source at http://www.hms.com/ ispeed.asp. There is a full 21 day free trial before registering and the final cost is \$10.95. It has quite a loyal following of people and is recommended in PCPitstop, CNET, and ZD Net. Give it a try and see if it helps your operation.

<del></del> Smile from the heart. I t makes everyone feel better! <del></del>

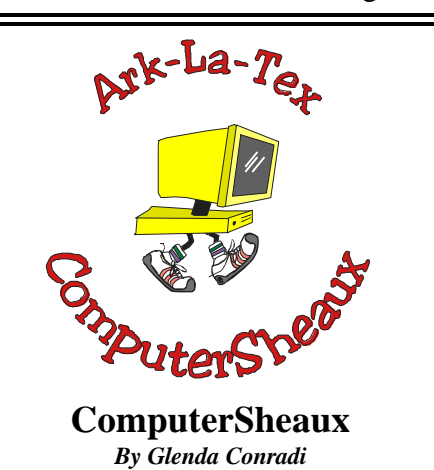

Preparations for the next Computer-Sheaux, which will be held on February 10, 2001, are underway. As always there is a lot to be done right up to the day of the ComputerSheaux. We could really use some help getting the word out to the community. We will be providing flyers so please pass them out where ever you can. A lot of businesses are happy to set them on the counter for customers to pick up.

If you will be able contribute some of your time helping at the Sheaux it would be very much appreciated.

Thank you for your support!

# **~Web Sites~**

**Another Site to Check email Hoaxes**  www.*snopes2.com* (*A colorful and informative site about Urban Legends & Hoaxes. Neat background music)*

**Wireless Access to the Web**  www.attws.com/ *(Wireless internet access even away from home)*

**News of the Weird** *www.newsoftheweird.com (B*izarre-*but-all-true news articles)*

### **Good News Network**

*www.goodnewsnetwork.org (Read only good news articles at this site. If you like happy endings and positive thoughts and deeds this is the site you will probably enjoy )*